# **Direct Certification Reports Guidance School Year SY 17-18**

To access the Direct Certification System please go the following email and enter your credentials <https://eui.ped.state.nm.us/sites/DirectCert/default.aspx> . If you do not have credentials please contact Data Coordinator Marvin Trujillo at [marvinn.trujillo@state.nm.us](mailto:marvinn.trujillo@state.nm.us) or IT Application Developer [Kristiana.Fernandez@state.nm.us](mailto:Kristiana.Fernandez@state.nm.us) .

The Direct Certification Reports that are available in the Direct Certification system consist of the following:

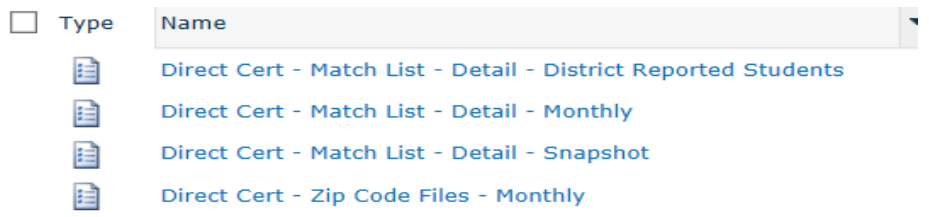

#### **Option 1: Direct Cert - Match List - Detail – Monthly**

The Direct Cert - Match List - Detail - Monthly" report can be used to find the new HSD student matches for the month selected matched with student data reported in STARS. This will have students that may have graduated or left the school or district which you will disregard. You can find SNAP student matches for students that remain in your district for SY 17-18.

In this report you will have the options to select the parameter dropdown options of School Year (A.2017-2018), District Key (B. Name of your District), Location Key (C. You may "Select All" or "Individual School sites") and select the Month (D. July through current).

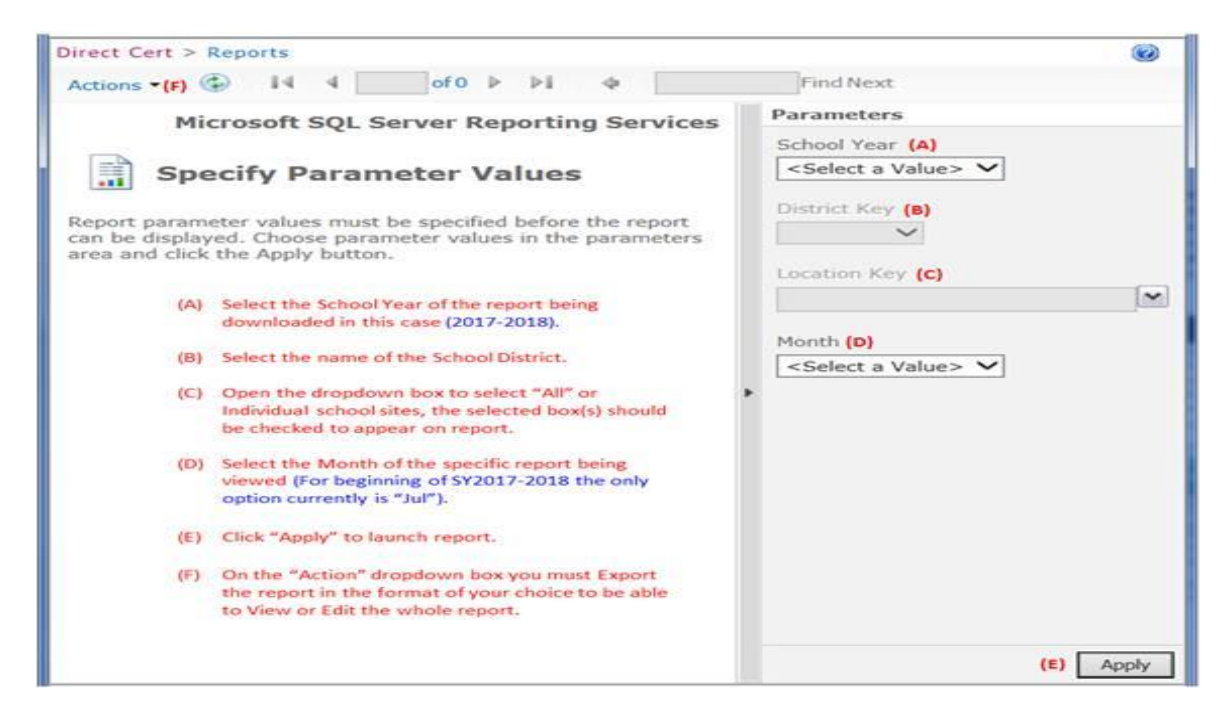

#### **Option 2: Direct Cert - Match List - Detail - Snapshot**

The "**Direct Cert - Match List - Detail – Snapshot**" report will have data that may have been reported by your district for the K-3 special reporting period of July 15 and HSD July Data. This report will show all of your new Pre-k and Kindergarten students if your district reported out this data. If your district did not report student data for this time frame you will not yield any results from the report.

In this report you will have the options to select the parameter dropdown options of School Year (A.2017-2018), District Key (B. Name of your District), Location Key (C. You may "Select All" or "Individual School sites"), Month- (D. July through current) and Snapshot Date-(E. For SY 2017-2018 default is "2017-07-15 – YEARLONG" for prior years select Snapshots which is applicable to the SFA).

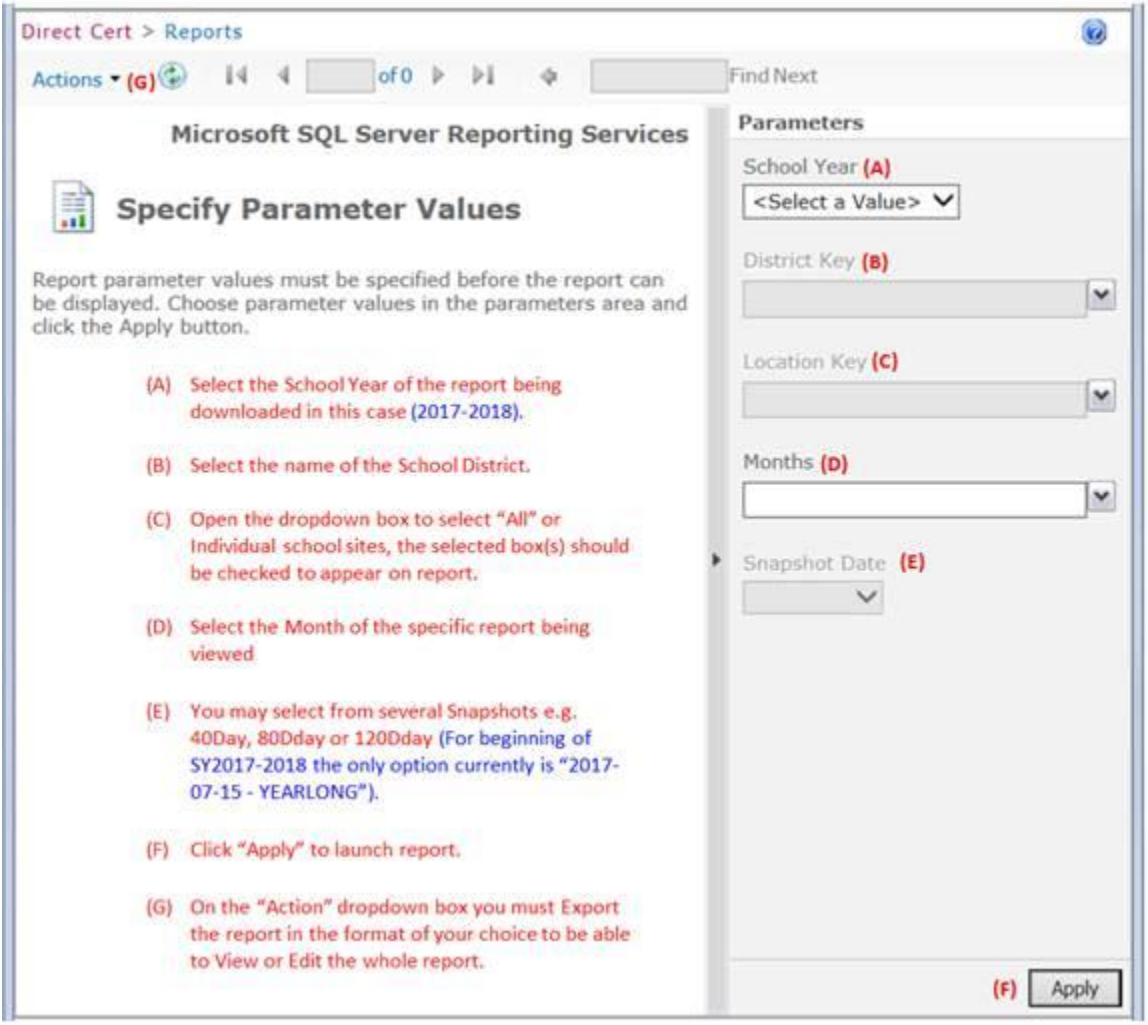

### **Option 3: Direct Certification- Zip Code Monthly Files- Monthly**

This report will allow you to search for students by Name , Zip Code, and student ID number. Utilize this report when you cannot find the matched student based off option 1 or 2.

In this report you will have the options to select the parameter dropdown options of School Year (A.2017-2018), Month (B. July), Zip Codes (C. Zip Code/Codes associated with the student you are searching for or your SFA)

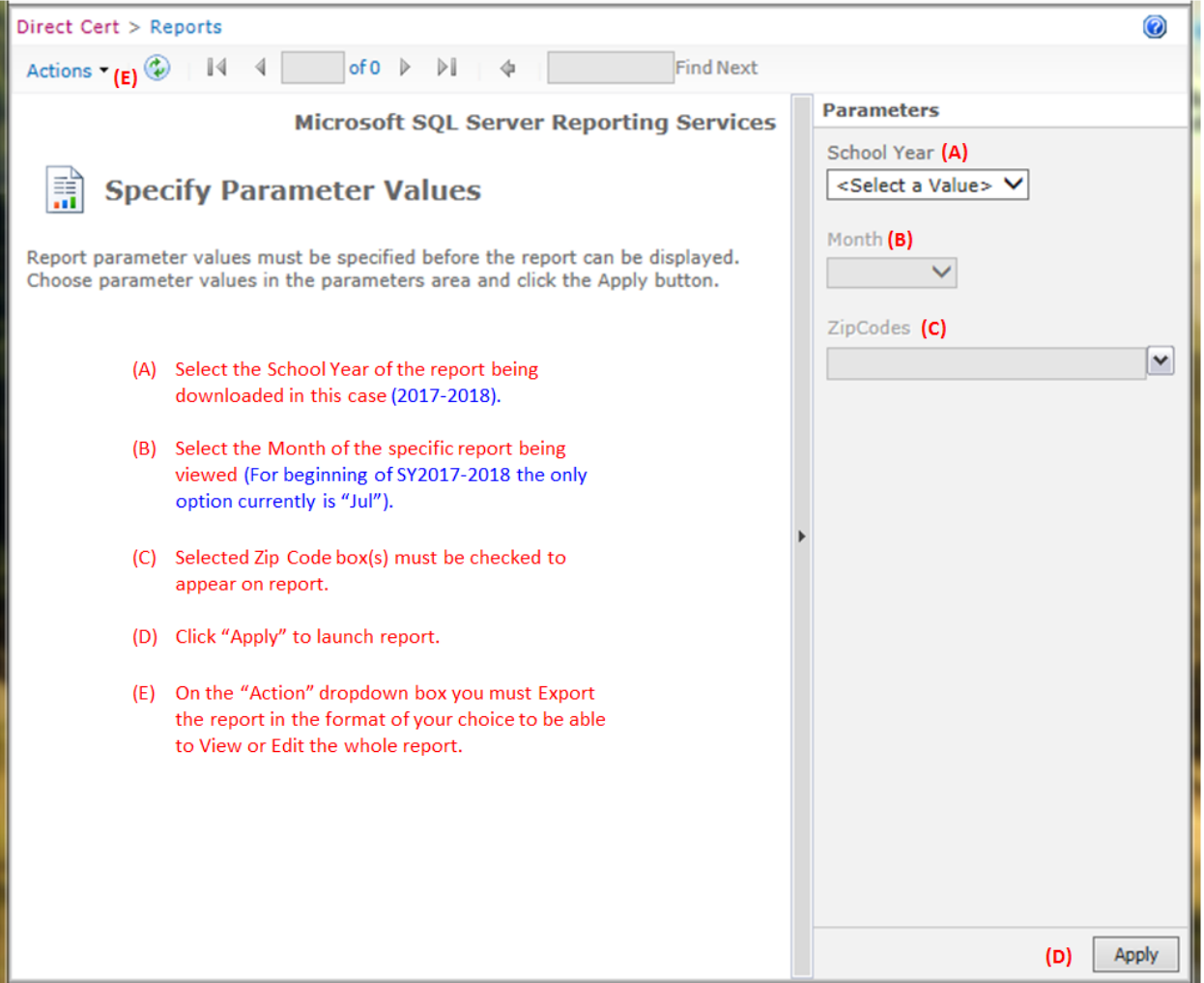

## **Option 4: Direct Cert. – Match List- Detail- District Reported Students (SFA upload NEW student data to the Direct Certification System and then Matched to month List by HSD)**

If you wish to upload your new student data to the DC system please contact Kristina Fernandez and she will assist you with this process and get your student data matched with the appropriate month/months.